# **VoiceThread**

## **VoiceThread - Group conversations around images, docs and video**

#### **NECC Hands-On Workshop**

Using VoiceThread for Interactive Projects - [Formal Session: BYOL] Tuesday, 6/30/2009, 3:30pm–4:30pm

Prepare for our session by collecting images for practice project. I selected some images from **FlickrStorm** (Creative Commons licensing) that you can download for our workshop or bring your own.

PC or Mac users should download Audacity for audio recording and editing. Consider bringing a headset with microphone for recording audio comments.

BYOL Session Evaluation located at: http://www.iste.org/byoleval2009

Table of Contents VoiceThread - Group conversations around images, docs and video VoiceThread 4 **Education wiki About VoiceThread** NETS #2 - Communication and **Collaboration** VoiceThread practice Getting Started Ed.VoiceThread

### Using VoiceThread for Interactive Projects

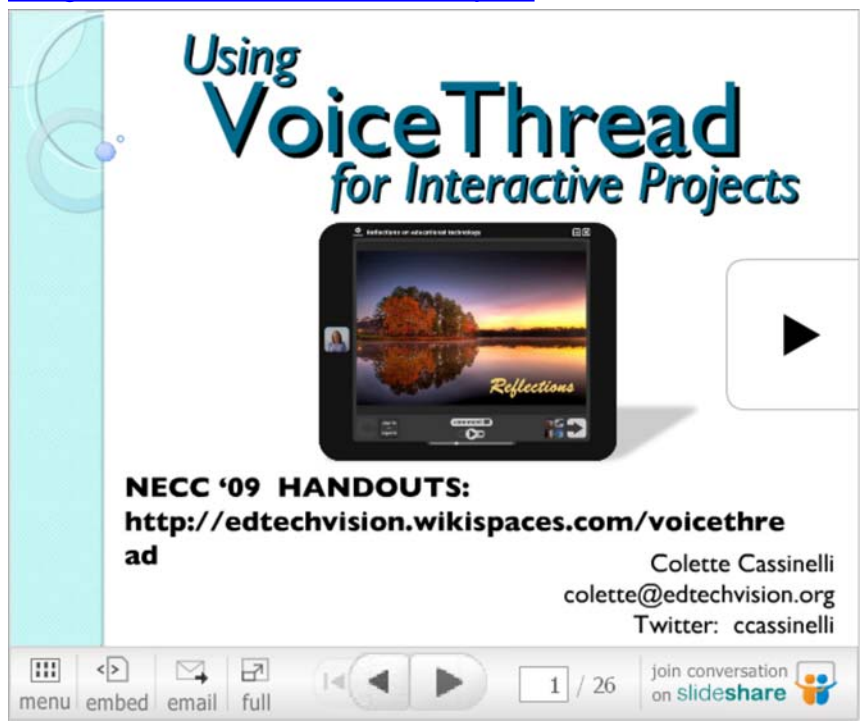

View more documents from ccassinelli.

A workshop presented by **Colette Cassinelli**

http://www.edtechvision.org colette.cassinelli@gmail.com or colette@edtechvision.org Follow me on twitter: http://twitter.com/ccassinelli

## **VoiceThread 4 Education wiki**

A companion page to this presentation is located at http://voicethread4education.wikispaces.com . This comprehensive site was developed by Colette Cassinelli and teachers have submitted examples of VoiceThread projects in all areas: K-2, 3-5, 6-8, 9-12, College, Admin, Library, EdTech, and ESL/EFL. There is also a page for additional VoiceThread resources and explanations of Best Practices for using VoiceThread in your classroom.

## **About VoiceThread**

*A VoiceThread is an online media album that can hold essentially any type of media (images, documents and videos) and allows people to make comments in 5 different ways - using voice (with a microphone or telephone), text, audio file, or video (with a webcam) - and share them with anyone they wish. A VoiceThread allows group conversations to be collected and shared in one place, from anywhere in the world.*

*Click here to read some VoiceThread\_Basics.pdf*

## **NETS #2 - Communication and Collaboration**

Students use digital media and environments to communicate and work collaboratively, including at a distance, to support individual learning and contribute to the learning of others. *NETS for Students 2007*

## **VoiceThread practice**

Create a VoiceThread account or sign in to an exisiting account.

Practice commenting on a VoiceThread project. Go to http://voicethread.com/share/352925/ and add your reflection to the quotes presented in the VoiceThread project. Choose your preferred method: webcam, text, voice or upload.

#### **Examples shared:**

- 5 yr old collecting 100 comments for 100th day celebration http://voicethread.com/share/321990/
- 5th grade Flip book animations http://voicethread.com/share/253737/
- HS career project about becoming a Special Education teacher http://voicethread.com/share/70584/
- Professional Development: Reflecting on NETS for Teachers http://voicethread.com/share/330098/
- Got Books? Faculty members share favorite books http://voicethread.com/share/210170/

More examples located at http://voicethread4education.wikispaces.com

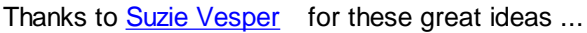

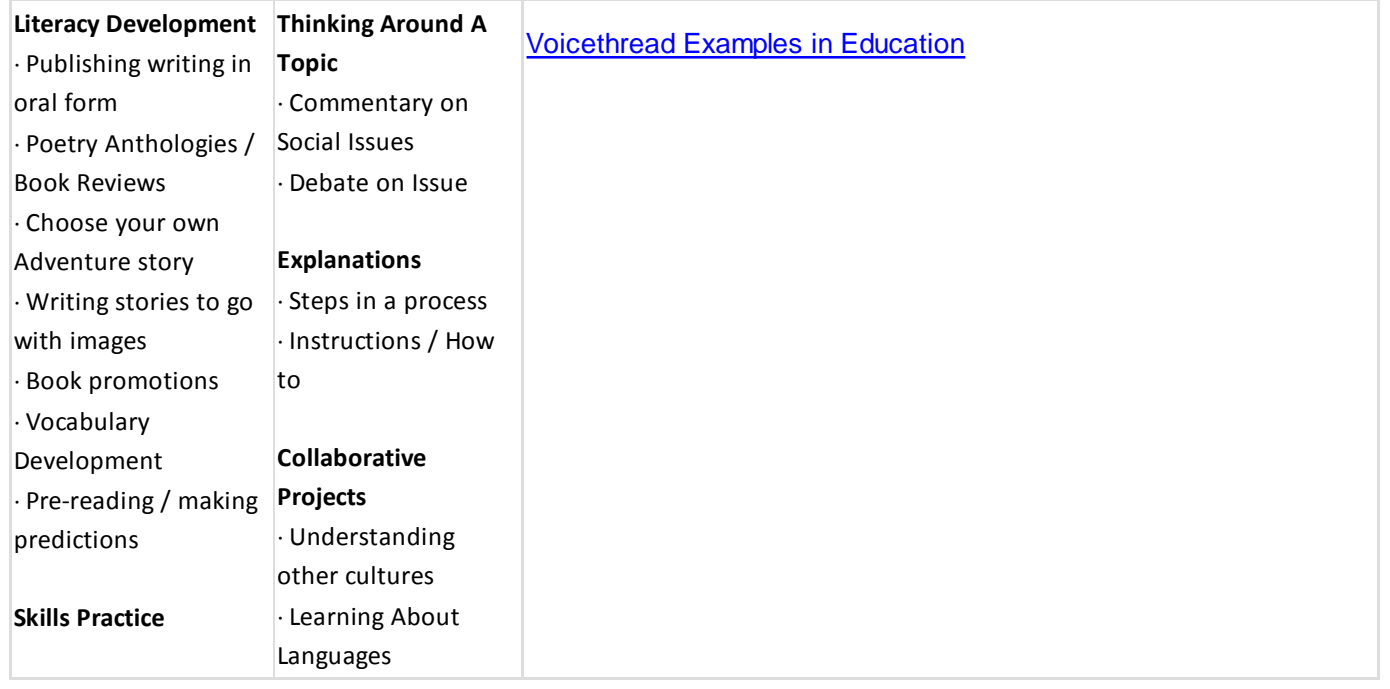

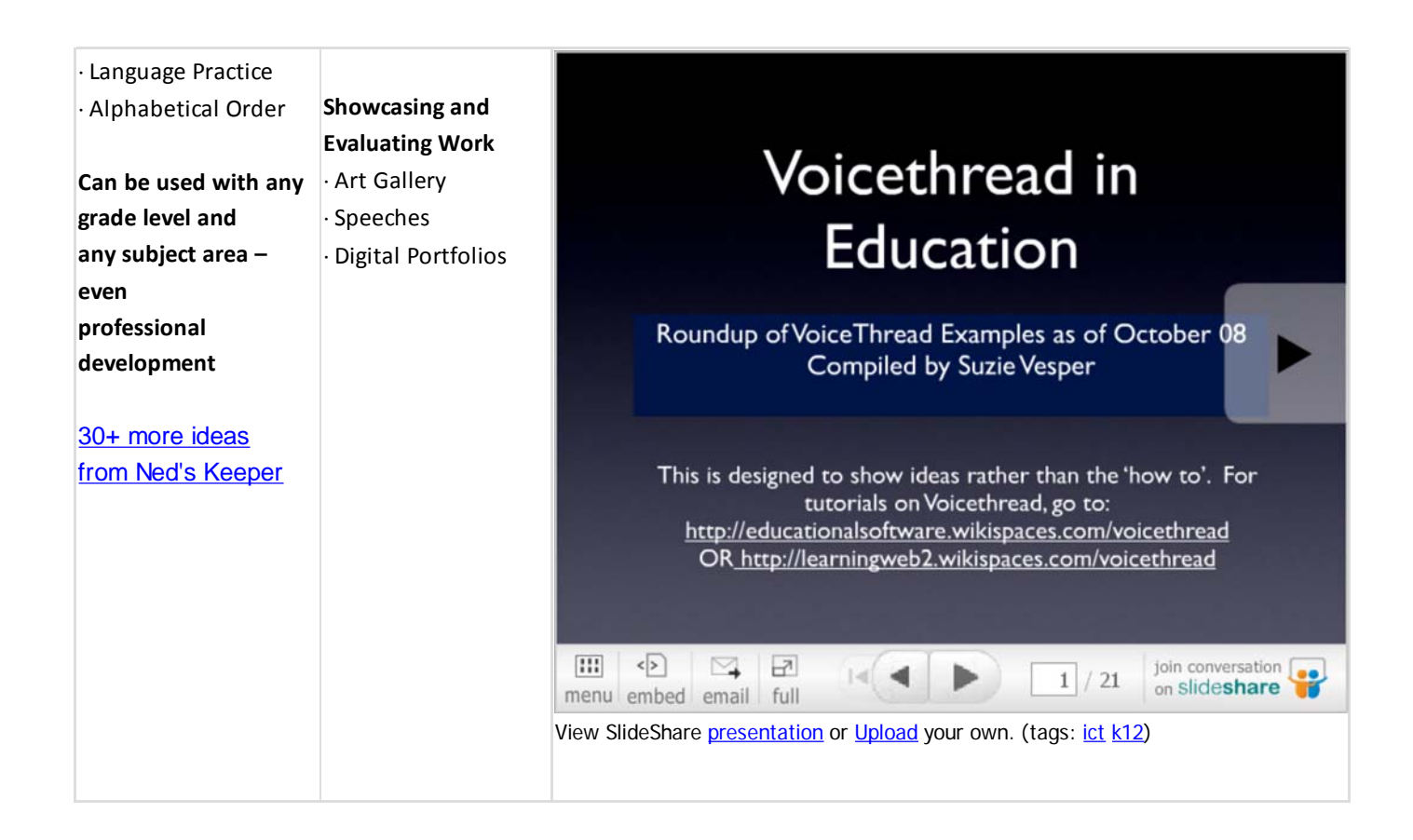

## **Getting Started**

If you need step-by-step directions - with screen shots - consider downloading Miguel Guhlin's Tutorial for VoiceThread (pdf).

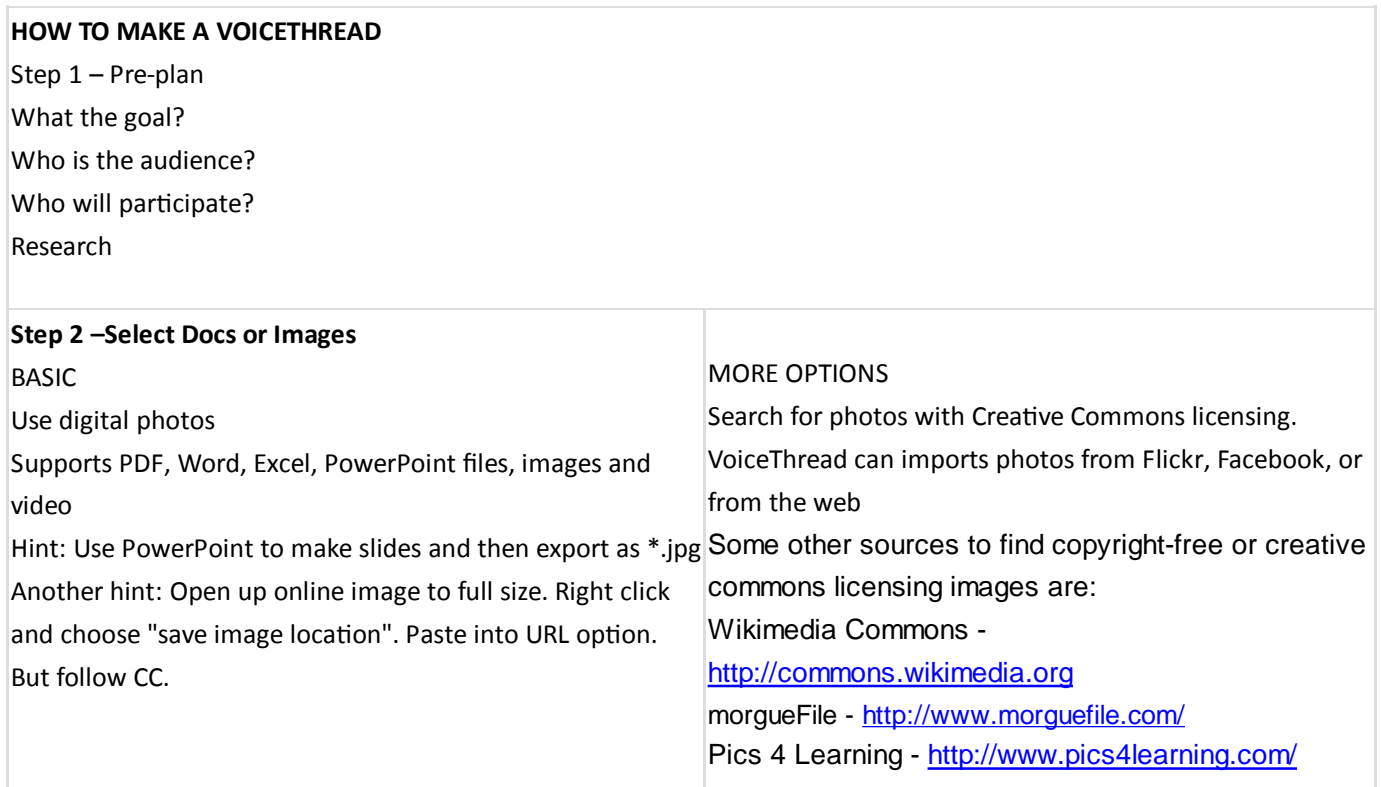

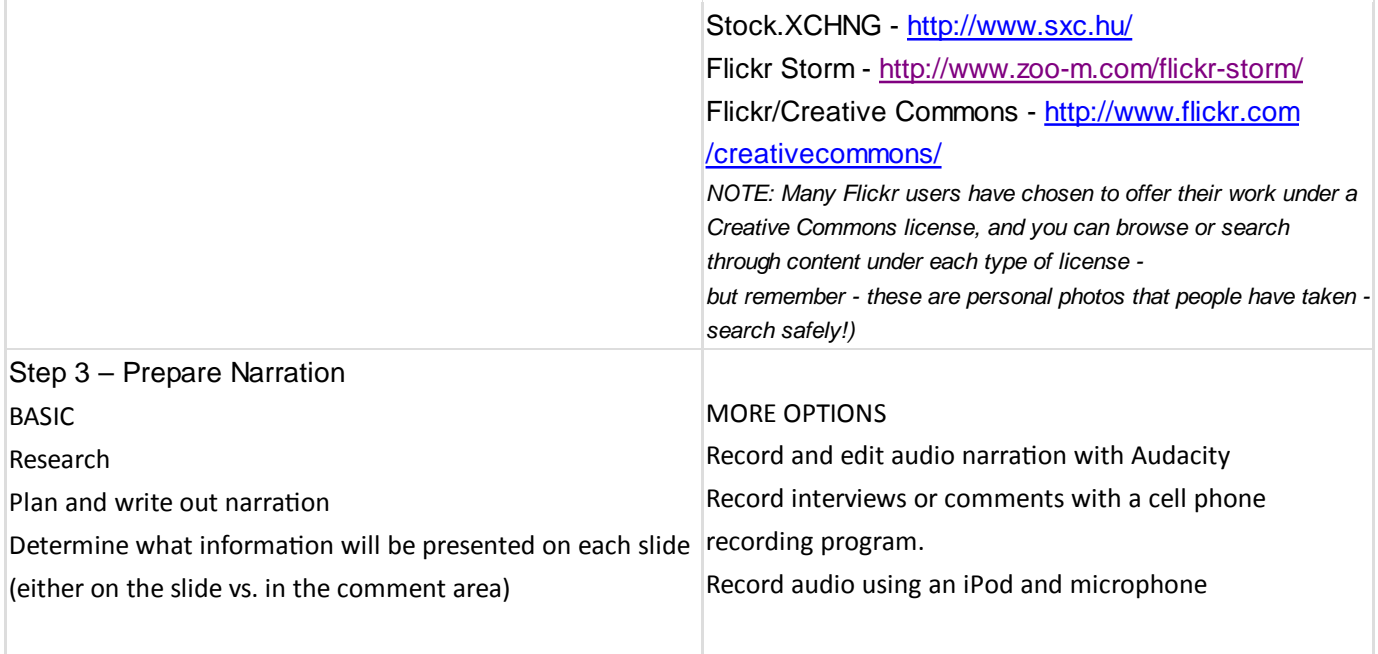

#### Step 4 - Create account

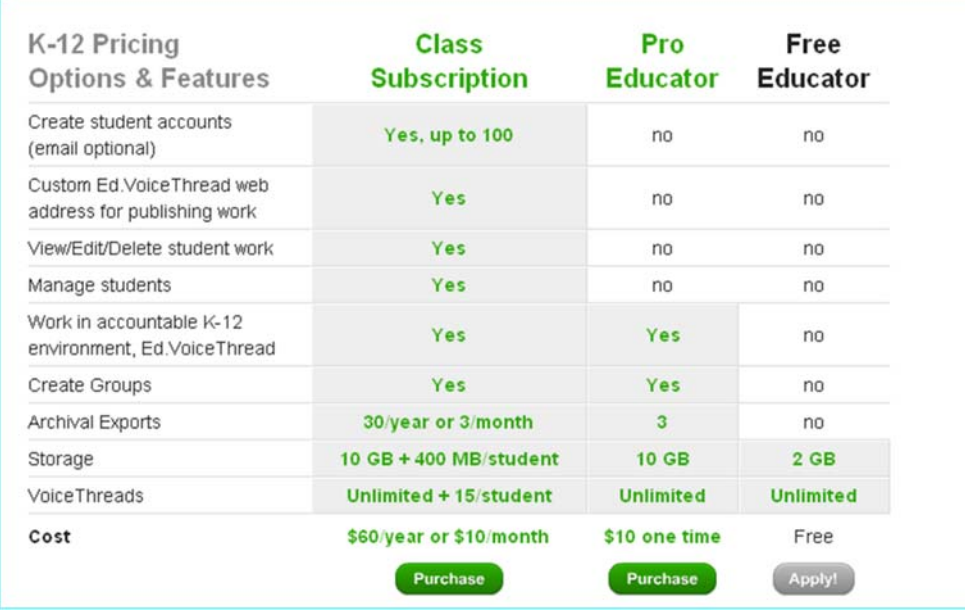

#### Step 5 - Upload Content

**Upload images first**

**Choose title and description for each slide**

**Record narration (limited cell phone minutes) or upload audio files**

**Choose sharing options:**

**Private – view by invitation only**

#### **Groups** NEW

- Public view and access
- Comments yes/no

● Comment moderation - on/off

Share URL or embed in webpage or wiki

#### Step 6 - Add comments

Use computer microphone, telephone, text, audio file, and webcam.

VoiceThread allows users to create ONE account and have multiple identities, HOWEVER you can't have multiple identities logged in at the same time.

Consider having younger students draw and scan original artwork for avatar

With Doodling, you can draw on top of the media as you record your comment

Rubric for assessment of VoiceThread Projects - ABVOICETHREADRUBRIC.pdf

#### Additional Suggestions:

- 1. Start simple. First comment on other VoiceThread projects OR make a class project where each student only makes one slide.
- 2. Encourage appropriate and thoughtful comments like: I noticed ... this reminds me of ... I'm not sure that ...
- 3. Be aware of privacy issues. Use first names only and consider using icons instead of student photos.
- 4. Ed.VoiceThread class edition gives you complete control of creating accounts (no email required), allowing access and maintaining control of who views and shares.
- 5. Moderate comments in VoiceThread is public.
- 6. Be aware of copyright and insist on images with Creative Commons license, scanned artwork, or own digital photos
- 7. Consider making guest avatars if you are sharing one account
- 8. Only after the class has quite a bit of experience posting comments and uploading images to VoiceThread would I consider an individual project made by students (it does take some time). If you do this, make the students do ALL of the script writing, image collecting or creation, voice recording (edit with Audacity) before you allow them to begin assembling their VoiceThread. I used *Inspiration* with my students for planning their VoiceThread. Students linked their chosen image and recording and I approved it before they assembled their projects. This could also be done in Word or on a wiki.
- 9. Consider using a cell phone to record comments made by outsiders. Click on the phone icon on the VoiceThread window and enter a phone number. VoiceThread will then "call" that number and the receiver can leave a comment that will be attached to that image. See samples of how interviews were recorded on the Career projects at http://4careers.wikispaces.com

## *Ed.VoiceThread*

*VoiceThread is offering free educator accounts for all K-12 classroom educators. These free accounts are identical to the Pro account in almost every aspect. After you are signed in and on the Browse, Create, or My Voice pages click the button up top that says 'Go Pro' and then click the link in the next window that says 'K-12 classroom educators'.*

*But of course it's true that nothing in life is truly free, so here is what we want in return:*

- *You must, in fact, be a K-12 classroom educator and sign up using your school assigned e-mail address* 1. *(this is important, and we'll need to occasionally verify it)*
- 2. *You must continue to invent and explore with VoiceThread.*
- *We are counting on your feedback and ideas so that we may continue to grow while remaining simple to* 3. *use.*
- *You must help each other. Technology in the classroom is not a fad, it's here to stay, but it needs a* 4. *dedicated community that shares ideas and success stories in order to develop best practices.*

*That's it. If the deal sounds good to you then apply for the free account by hitting the 'Go Pro' button. We'll send a confirmation e-mail to your school based e-mail address. Just click the link in the confirmation e-mail and you're all set.*

*p.s. If you don't get the e-mail make sure to check you spam folder, it can get stuck in there sometimes. http://voicethread.com/help/forum/comments.php?DiscussionID=32&page=1#Item\_0*

Private Class or School accounts cost money. For more information click here

Contributions to http://edtechvision.wikispaces.com are licensed under a Creative Commons Attribution Non-Commercial 3.0 License.

Portions not contributed by visitors are Copyright 2009 Tangient LLC.